## LINKSYS EA6350 WiFi QUICK SETUP GUIDE

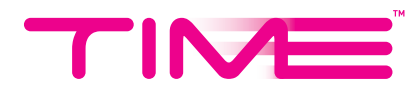

## FOLLOW THESE STEPS SETTING UP YOUR ROUTER

1. Connect the router to your computer via *network cable* (plug into any LAN port) or *WiFi*.

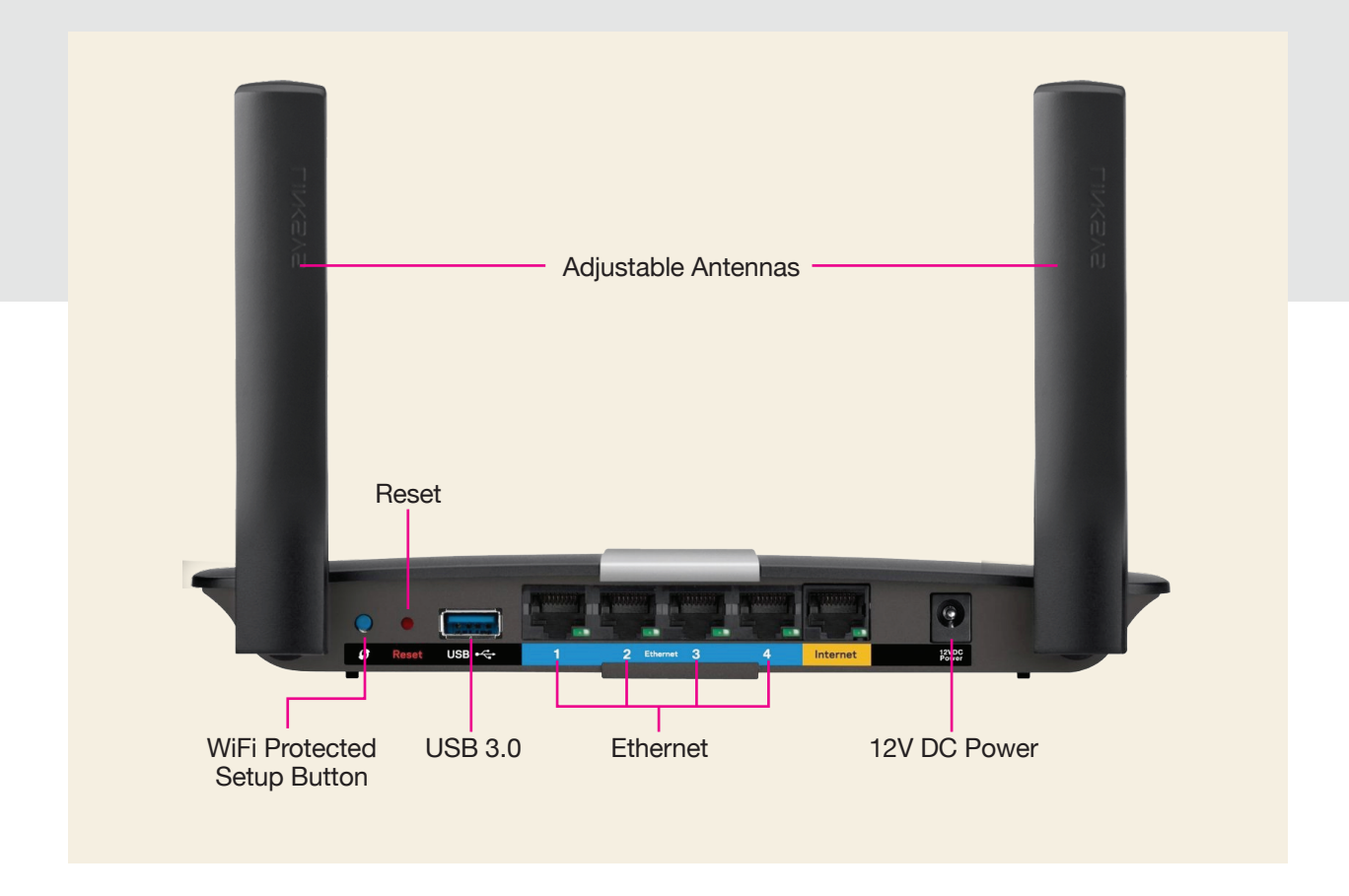

- 2. Open any browser & key in *192.168.1.1* or *linksyssmartwifi.com* in the address bar, then hit *Enter*.
- 3. When the below screen appears, key in *admin* (default password) & click *Sign In*.

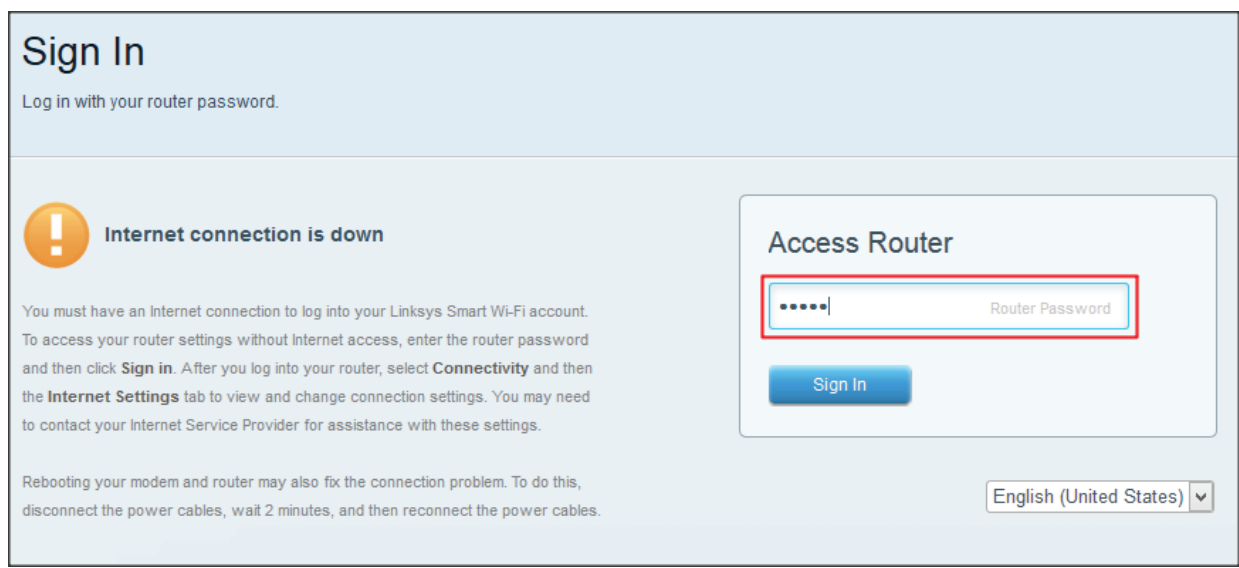

4. When the screen below appears, select *Connectivity* from the left menu.

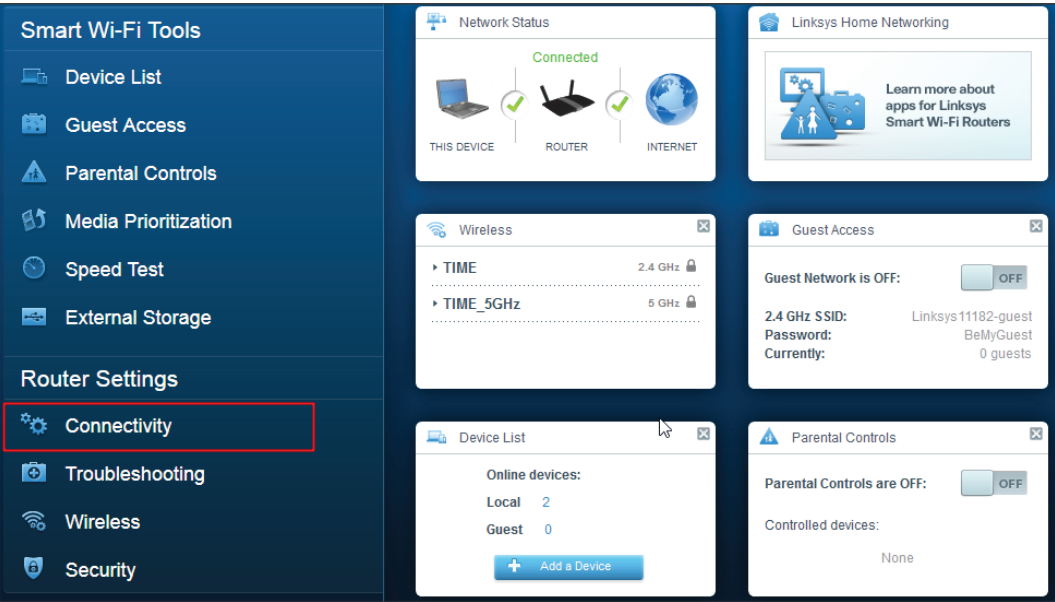

5. Click *Edit*, then change the network names & passwords as you desire. (Tips: We recommend you maintain the '\_5GHz' behind your 5GHz network name for easy differentiation when you wish to connect).

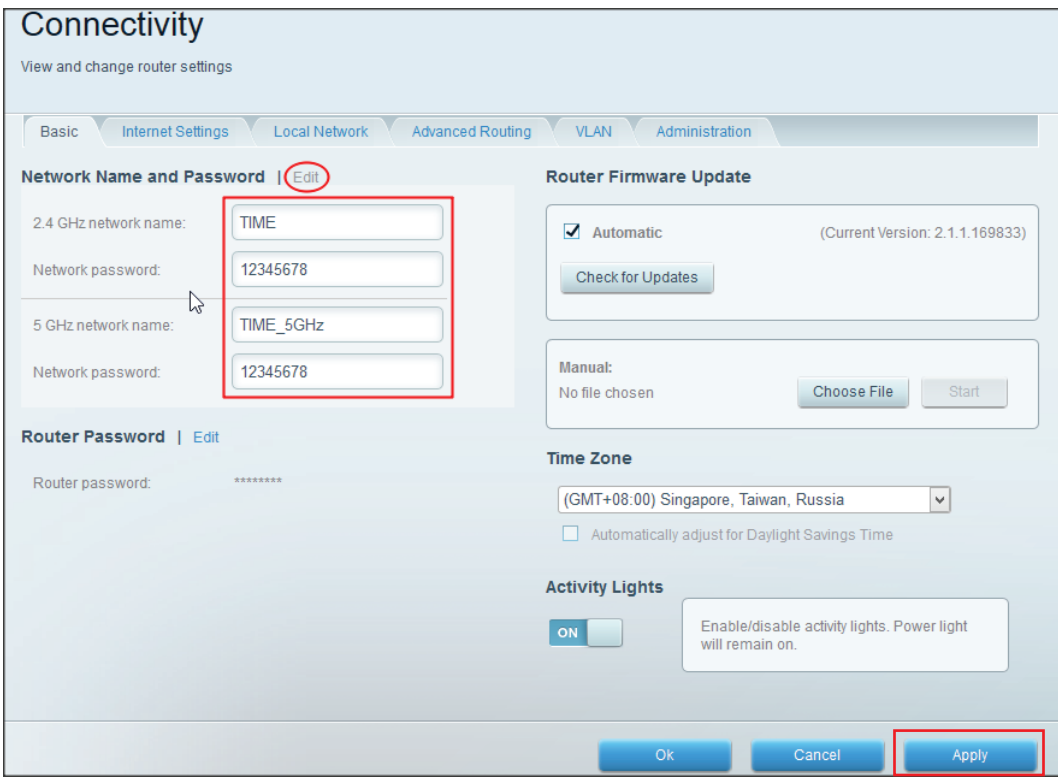

6. Click *Apply*.

7. Click *Yes*, then *OK* for the following.

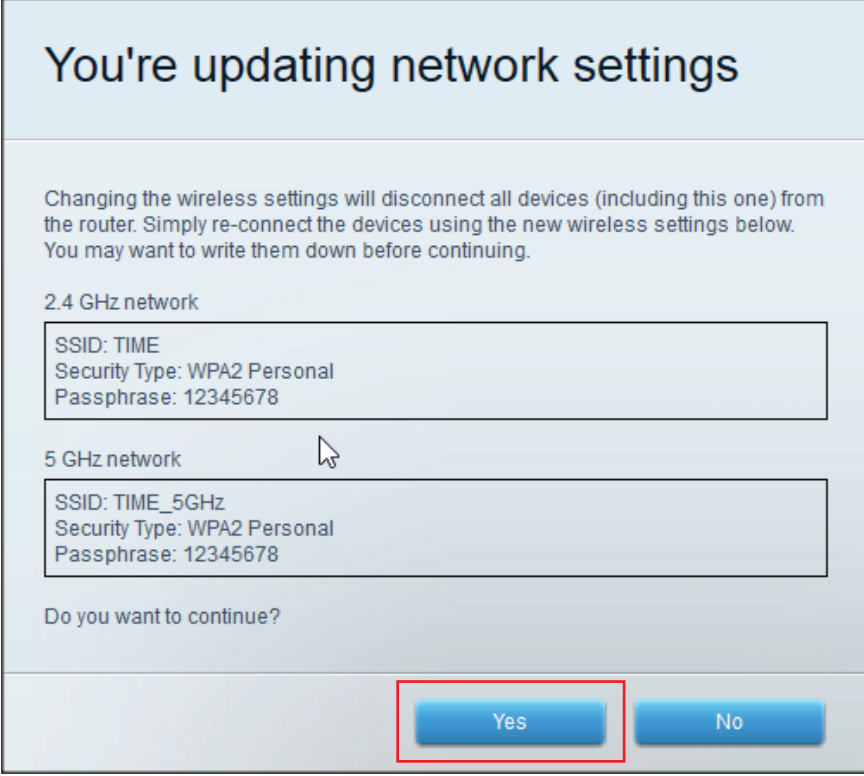

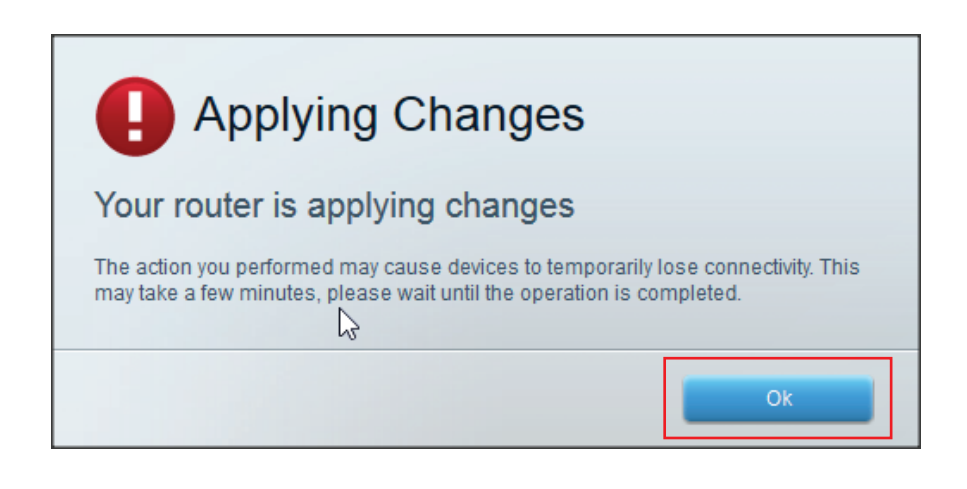

## Your WiFi settings will be saved & you are good to go!

 \*The changes made will disconnect all devices (including this one). Reconnect the devices with your new wireless settings.

## YOU GET THE ROCKET. WE DO THE SCIENCE.